# Django Based Web Application Part - II

CBSE Syllabus Based

Class -12

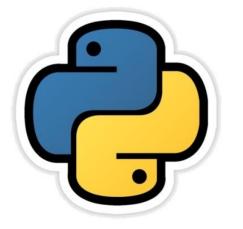

CHAPTER -15 CS CHAPTER-9 IP

> By-Neha Tyagi PGT CS KV 5 Jaipur II Shift Blog- <u>www.pythontrends.wordpress.com</u> YouTube Channel : "Python Trends" E-mail: python.kvs@gmail.com

# What we learnt in Part-I?

- First we will take a review of what we learnt in first part.
- We learnt creation of Project and app.
- Registering App in to Project.
- Generate webpages in Templates and add an entry in views.py.
- Setting path in url.py.
- Running Django server.
- Opening of pages on web browser by giving URL.

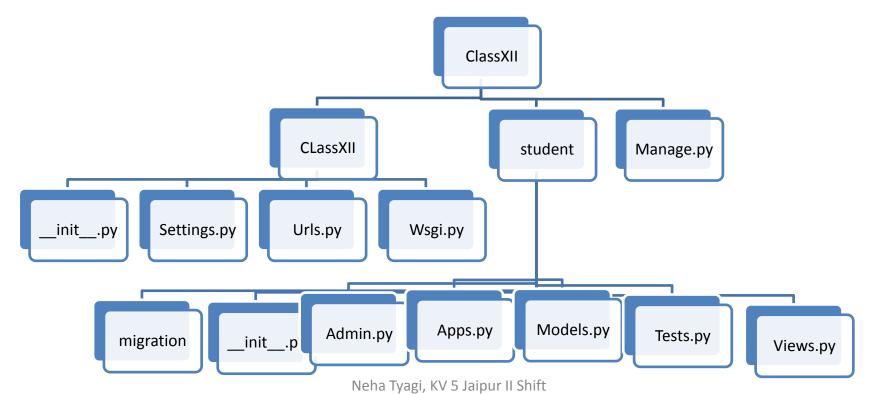

### **Creation and Saving of Webpage**

• Create a webpage firstpage.html in Template folder.

| jirstpage - Notepad                               |
|---------------------------------------------------|
| File Edit Format View Help                        |
| <html></html>                                     |
| <head><title>My First Page</title></head>         |
| <body bgcolor="skyblue"></body>                   |
| Hello All!                                        |
| This is my first Page.                            |
| This is designed using Django                     |
|                                                   |
| We will make its entry in a function in views.py. |

# Writing logic in Views.py

- Our next step is to write function for html page in views.py.
- In this file, we used to keep all those function which we want to execute.
- Views works for rendering a page. For this, from student folder, open the views.py in IDLE and create a view i.e. we will write a function which will render and return the existing html file.

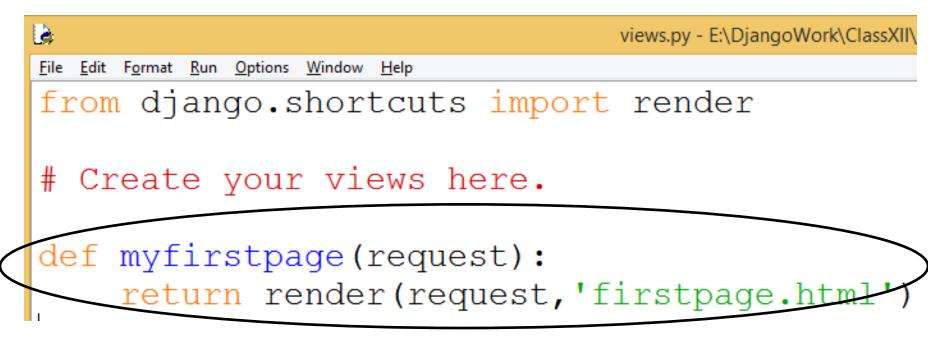

# Setting views in Urls.py

 Now we will access inner project folder (ClassXII) and add following code in urls.py.

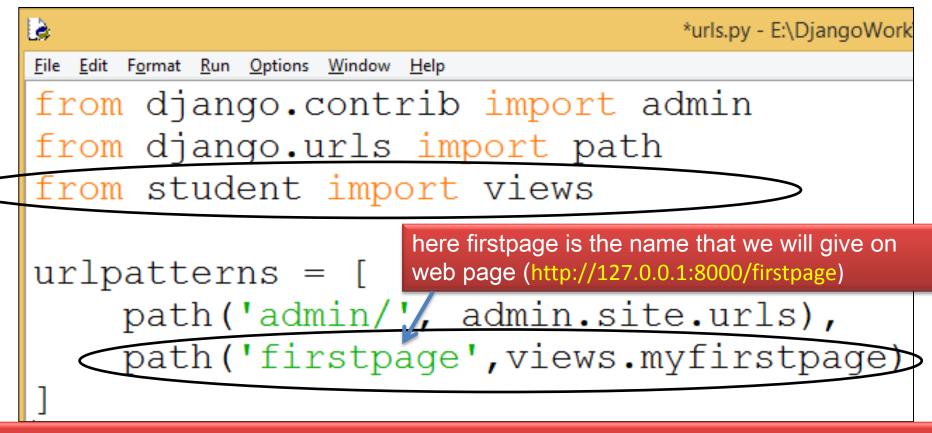

- Now save the file.
- And run django server.
- E:\DjangoWork\ClassXII>manage.py runserver

# **Displaying Webpage**

• At last, we will open the web browser and will write the url of our html page.

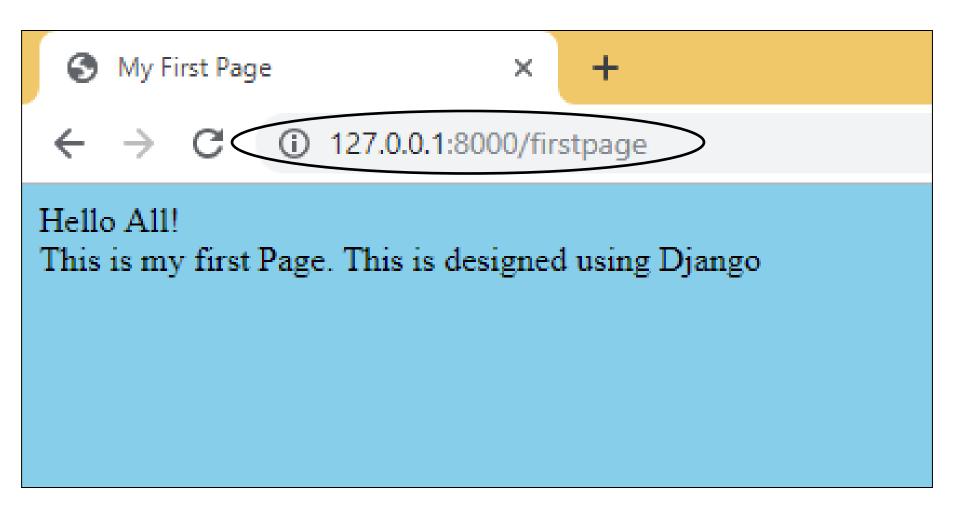

# **Django Based web Applications Part -2**

- In this part we will learn to add various components on a web page and also learn the method to send the data from webpage to server.
- Use of Get Method and POST Method.
- Saving data inputted on a Webpage to a csv file.
- Little DTL (Django Template Language) for this purpose.
- We will develop a small application for this.

### Example

• Lets take an example.

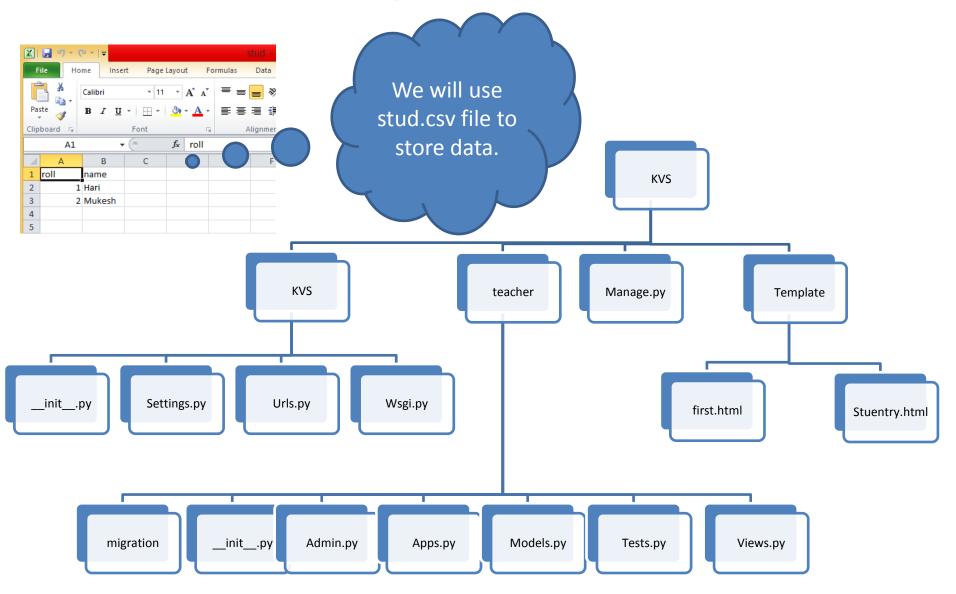

# Views.py file

```
from django.shortcuts import render
import pandas as pd
from django.http import HttpResponseRedirect
import csv
```

```
# Create your views here.
                                                                    first.html
def show(request):
                                                                    file will
   lst=[x for x in range(2,20,2)]
                                                                    open by
   df=pd.read csv("E:\\DjangoWork\\stud.csv")
                                                                    this.
   return render(request,'first.html', {"even":lst,"name":df})
def stuentry (request):
    if request.method=='POST':
        stu dict=request.POST
        with open("E:\\DjangoWork\\stud.csv", 'a') as st:
             Val=csv.writer(st)
                                                                studentry.html
             L=[]
                                                                file will open by
             for x in stu dict:
                                                                this.
                 if x=="rollno":
                      L.append(stu dict[x])
                 if x=="name":
                      L.append(stu dict[x])
             Val.writerow(L)
    return render(request, 'stuentry.html')
```

# urls.py file

urlpatterns = [
 path('admin/', admin.site.urls),
 path('first',views.show),
 path('stuentry',views.stuentry),
 ]

#### runserver

E:\DjangoWork\KVS>manage.py runserver Watching for file changes with StatReloader Performing system checks...

System check identified no issues (0 silenced).

You have 17 unapplied migration(s). Your project may not work pr apply the migrations for app(s): admin, auth, contenttypes, ses Run 'python manage.py migrate' to apply them. September 15, 2019 - 10:42:18 Django version 2.2.3, using settings 'KVS.settings' Starting development server at http://127.0.0.1:8000/ Quit the server with CTRL-BREAK.

### first.html file

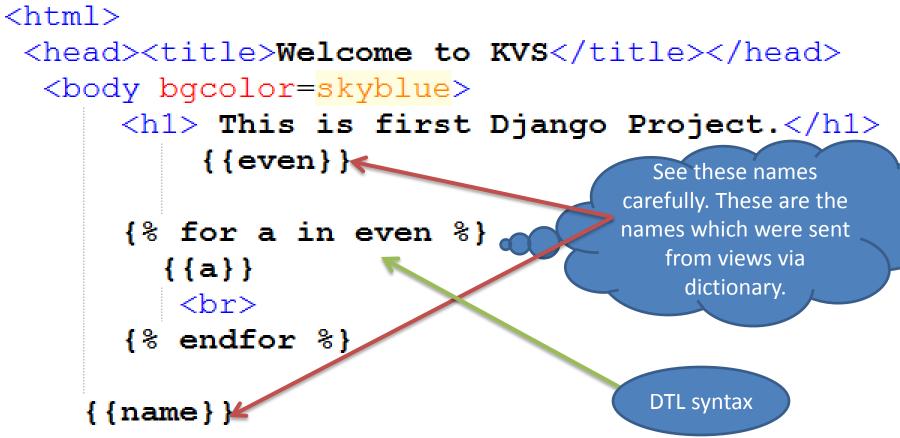

# stuenytry.html file

<html>

```
<form action="#" method="POST">
        {%csrf token%}
        Roll: &nbsp <input type="text" name="rollno"> <br><br>
        Name: &nbsp <input type="text" name="name"> <br><br>
        <input type="submit" value="SUBMIT"> <br><br>
    </form>
    <a href="http://127.0.0.1:8000/first">
       <h1>Click Here to view the details of students.
       </h1>
    </a>
</body>
</html>
```

### **Opening First.html in browser**

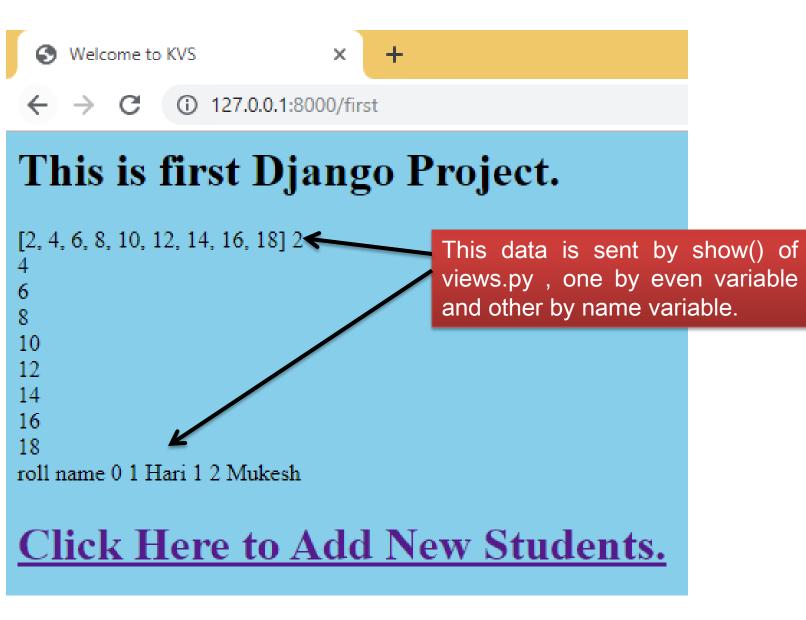

### **Opening stuentry.html in browser**

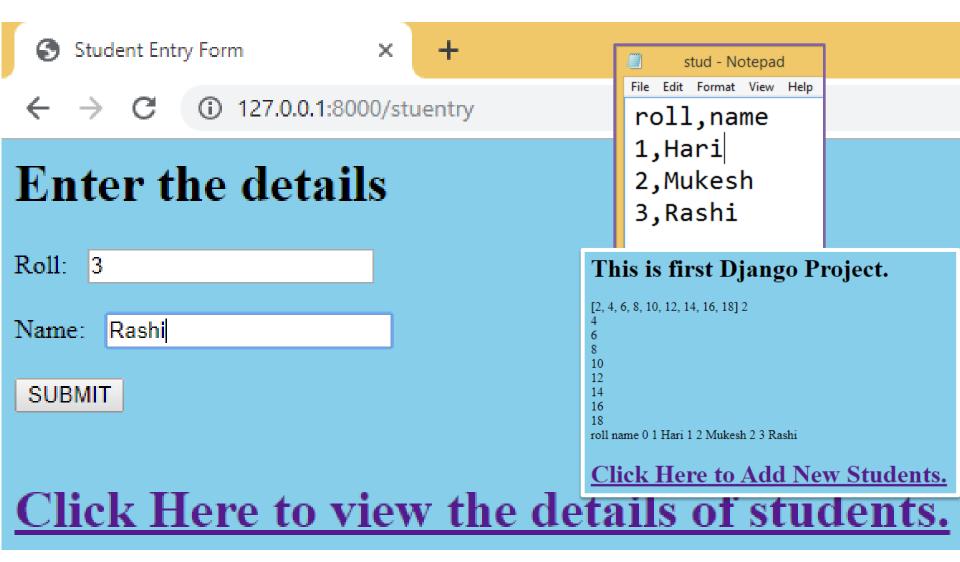

# What is HTTP?

- http is a collection of the protocols which carried out the communication between client and server.
- They work as request-response protocol between client and server.
- A web browser is a client and any application which host the website can be a server.
- Two methods are used for this GET and POST.
- We have used both the methods in this chapter.

# Django Template Language

- In this chapter we have used some DTL.
- For detailed information of DTL, click the following links-

https://docs.djangoproject.com/en/2.2/ref/templates/language/

https://www.tutorialspoint.com/django/django\_template\_system.htm

#### Thank you

#### please follow us on our blog-

www.pythontrends.wordpress.com